# 5

## Pandas 3: Grouping

Lab Objective: Many data sets contain categorical values that naturally sort the data into groups. Analyzing and comparing such groups is an important part of data analysis. In this lab we explore pandas tools for grouping data and presenting tabular data more compactly, primarily through groupby and pivot tables.

### Groupby

The file mammal\_sleep.csv¹ contains data on the sleep cycles of different mammals, classified by order, genus, species, and diet (carnivore, herbivore, omnivore, or insectivore). The "sleep\_total" column gives the total number of hours that each animal sleeps (on average) every 24 hours. To get an idea of how many animals sleep for how long, we start off with a histogram of the "sleep\_total" column.

```
>>> import pandas as pd
>>> from matplotlib import pyplot as plt
# Read in the data and print a few random entries.
>>> msleep = pd.read_csv("mammal_sleep.csv")
>>> msleep.sample(5)
      name
               genus
                       vore
                                     order sleep_total sleep_rem
    Jaguar
           Panthera
                      carni
                                 Carnivora
                                                   10.4
                                                                {\tt NaN}
                                                                             NaN
77
    Tenrec
                              Afrosoricida
                                                    15.6
                                                                2.3
                                                                             NaN
              Tenrec
                       omni
      Goat
               Capri
                      herbi
                              Artiodactyla
                                                    5.3
                                                                0.6
                                                                             NaN
80
     Genet
             Genetta
                      carni
                                 Carnivora
                                                    6.3
                                                                1.3
                                                                             NaN
33
                                                    8.0
                                                                1.9
                                                                             1.5
     Human
                Homo
                       omni
                                  Primates
# Plot the distribution of the sleep_total variable.
>>> msleep.plot(kind="hist", y="sleep_total", title="Mammalian Sleep Data")
>>> plt.xlabel("Hours")
```

<sup>&</sup>lt;sup>1</sup>Proceedings of the National Academy of Sciences, 104 (3):1051-1056, 2007. Updates from V. M. Savage and G. B. West, with additional variables supplemented by Wikipedia. Available in pydataset (with a few more columns) under the key "msleep".

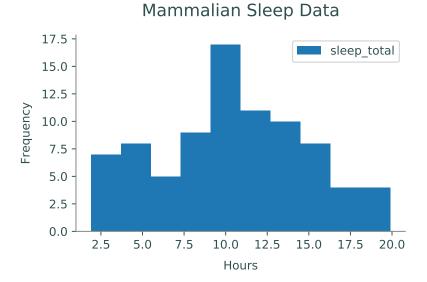

Figure 5.1: "sleep\_total" frequencies from the mammalian sleep data set.

While this visualization is a good start, it doesn't provide any information about how different kinds of animals have different sleeping habits. How long do carnivores sleep compared to herbivores? Do mammals of the same genus have similar sleep patterns?

A powerful tool for answering these kinds of questions is the groupby() method of the pandas DataFrame class, which partitions the original DataFrame into groups based on the values in one or more columns. The groupby() method does **not** return a new DataFrame; it returns a pandas GroupBy object, an interface for analyzing the original DataFrame by groups.

For example, the columns "genus", "vore", and "order" in the mammal sleep data all have a discrete number of categorical values that could be used to group the data. Since the "vore" column has only a few unique values, we start by grouping the animals by diet.

```
# List all of the unique values in the 'vore' column.
>>> set(msleep["vore"])
{nan, 'herbi', 'omni', 'carni', 'insecti'}
# Group the data by the 'vore' column.
>>> vores = msleep.groupby("vore")
>>> list(vores.groups)
['carni', 'herbi', 'insecti', 'omni']
                                              # NaN values for vore were dropped.
# Get a single group and sample a few rows. Note vore='carni' in each entry.
>>> vores.get_group("carni").sample(5)
                 genus
       name
                         vore
                                    order
                                           sleep_total
                                                         sleep_rem
                                                                     sleep_cycle
80
      Genet
              Genetta
                        carni
                               Carnivora
                                                    6.3
                                                               1.3
                                                                             NaN
50
                               Carnivora
                                                   15.8
                                                                              NaN
      Tiger
             Panthera
                        carni
                                                               NaN
8
                                                               2.9
                                                                           0.333
        Dog
                 Canis
                        carni
                               Carnivora
                                                   10.1
0
    Cheetah
                               Carnivora
                                                   12.1
                                                               {\tt NaN}
                                                                              NaN
             Acinonyx
                        carni
82
   Red fox
                Vulpes
                               Carnivora
                                                    9.8
                                                               2.4
                                                                           0.350
                        carni
```

As shown above, groupby() is useful for filtering a DataFrame by column values; the command df.groupby(col).get\_group(value) returns the rows of df where the entry of the col column is value. The real advantage of groupby(), however, is how easily it compares groups of data. Standard DataFrame methods like describe(), mean(), std(), min(), and max() all work on GroupBy objects to produce a new data frame that describes the statistics of each group.

```
# Get averages of the numerical columns for each group.
>>> vores.mean()
         sleep_total sleep_rem sleep_cycle
vore
carni
              10.379
                           2.290
                                         0.373
herbi
               9.509
                           1.367
                                         0.418
                           3.525
              14.940
                                         0.161
insecti
omni
              10.925
                           1.956
                                         0.592
# Get more detailed statistics for 'sleep_total' by group.
>>> vores["sleep_total"].describe()
         count
                  mean
                                min
                                      25%
                                             50%
                                                     75%
                           std
                                                           max
vore
carni
          19.0 10.379 4.669
                                2.7
                                     6.25
                                            10.4
                                                  13.000
                                                          19.4
          32.0
                 9.509
                         4.879
                                1.9
                                      4.30
                                            10.3
                                                  14.225
                                                          16.6
herbi
           5.0
                14.940
                         5.921
                                8.4
                                      8.60
                                            18.1
                                                  19.700
                                                          19.9
insecti
omni
          20.0
                10.925
                        2.949
                                8.0
                                     9.10
                                             9.9
                                                  10.925
                                                          18.0
```

Multiple columns can be used simultaneously for grouping. In this case, the get\_group() method of the GroupBy object requires a tuple specifying the values for each of the grouping columns.

```
>>> msleep_small = msleep.drop(["sleep_rem", "sleep_cycle"], axis=1)
>>> vores_orders = msleep_small.groupby(["vore", "order"])
>>> vores_orders.get_group(("carni", "Cetacea"))
                    name
                                   genus
                                           vore
                                                          sleep_total
                                                   order
30
             Pilot whale
                          Globicephalus
                                                                   2.7
                                         carni
                                                 Cetacea
59
         Common porpoise
                                                                   5.6
                                Phocoena
                                          carni
                                                 Cetacea
79
   Bottle-nosed dolphin
                                Tursiops
                                          carni
                                                 Cetacea
                                                                   5.2
```

**Problem 1.** Read in the data college.csv containing information on various United States universities in 1995. To access information on variable names, go to https://cran.r-project.org/web/packages/ISLR/ISLR.pdf. Use a groupby object to group the colleges by private and public universities. Read in the data as a DataFrame object and use groupby and describe to examine the following columns by group:

- 1. Student to Faculty Ratio,
- 2. How many students from the top 10% of their high school class,
- 3. How many students from the top 25% of their high school class.

Determine whether private or public universities have a higher mean for each of these columns.

For the type of university with the higher mean, save the values of the describe function on said column as an array using .values. Return a tuple with these arrays in the order described above.

For example, if I were comparing whether the number of professors with PhDs was higher at private or public universities, I would return the following array:

```
array([212., 76.83490566, 12.31752531, 33., 71., 78.5 , 86., 103.])
```

#### Visualizing Groups

There are a few ways that groupby() can simplify the process of visualizing groups of data. First of all, groupby() makes it easy to visualize one group at a time using the plot method. The following visualization improves on Figure 5.1 by grouping mammals by their diets.

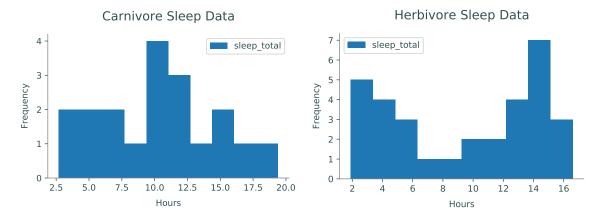

Figure 5.2: "sleep\_total" histograms for two groups in the mammalian sleep data set.

The statistical summaries from the GroupBy object's mean(), std(), or describe() methods also lend themselves well to certain visualizations for comparing groups.

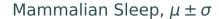

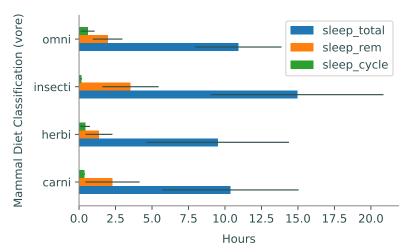

Box plots are well suited for comparing similar distributions. The boxplot() method of the GroupBy class creates one subplot **per group**, plotting each of the columns as a box plot.

```
# Use GroupBy.boxplot() to generate one box plot per group.
>>> vores.boxplot(grid=False)
>>> plt.tight_layout()
```

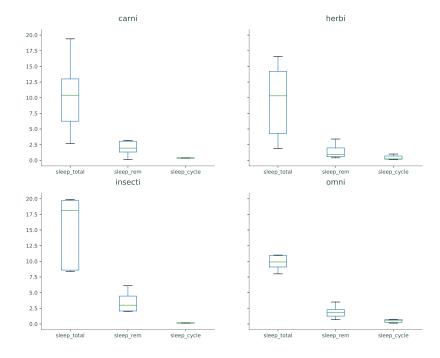

Alternatively, the boxplot() method of the DataFrame class creates one subplot **per column**, plotting each of the columns as a box plot. Specify the by keyword to group the data appropriately.

```
# Use DataFrame.boxplot() to generate one box plot per column.
>>> msleep.boxplot(["sleep_total", "sleep_rem"], by="vore", grid=False)
```

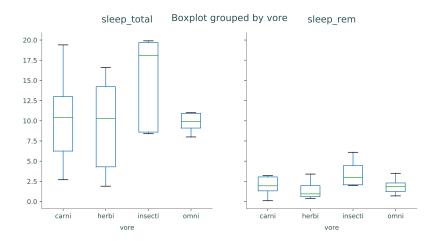

Like groupby(), the by argument can be a single column label or a list of column labels. Similar methods exist for creating histograms (GroupBy.hist() and DataFrame.hist() with by keyword), but generally box plots are better for comparing multiple distributions.

**Problem 2.** Create visualizations that give relevant information answering the following questions (using college.csv):

- 1. How do the number of applicants, number of accepted students, and number of enrolled students compare between private and public universities?
- 2. How wide is the range of money spent on room and board at both private and public universities?

#### **Pivot Tables**

One of the downfalls of groupby() is that a typical GroupBy object has too much information to display coherently. A *pivot table* intelligently summarizes the results of a groupby() operation by aggregating the data in a specified way. The standard tool for making a pivot table is the pivot\_table() method of the DataFrame class. As an example, consider the "HairEyeColor" data set from pydataset.

```
>>> from pydataset import data
>>> hec = data("HairEyeColor")
                                              # Load and preview the data.
>>> hec.sample(5)
                           Freq
     Hair
             Eye
                     Sex
3
                             10
      Red
          Brown
                     Male
                             32
1
    Black Brown
                    Male
   Brown Green
                    Male
                             15
```

```
31 Red Green Female 7
21 Black Blue Female 9

>>> for col in ["Hair", "Eye", "Sex"]: # Get unique values per column.
... print("{}: {}".format(col, ", ".join(set(str(x) for x in hec[col]))))
...
Hair: Brown, Black, Blond, Red
Eye: Brown, Blue, Hazel, Green
Sex: Male, Female
```

There are several ways to group this data with groupby(). However, since there is only one entry per unique hair-eve-sex combination, the data can be completely presented in a pivot table.

```
>>> hec.pivot_table(values="Freq", index=["Hair", "Eye"], columns="Sex")
Sex
              Female
                      Male
Hair Eye
                    9
Black Blue
                          11
       Brown
                   36
                          32
                    2
                           3
       Green
                    5
                          10
       Hazel
                   64
                          30
Blond Blue
       Brown
                    4
                           3
       Green
                    8
                           8
                    5
       Hazel
                           5
Brown Blue
                   34
                          50
       Brown
                   66
                          53
                   14
       Green
                          15
                   29
       Hazel
                          25
                    7
Red
      Blue
                          10
       Brown
                   16
                          10
                    7
                           7
       Green
                    7
                           7
       Hazel
```

Listing the data in this way makes it easy to locate data and compare the female and male groups. For example, it is easy to see that brown hair is more common than red hair and that about twice as many females have blond hair and blue eyes than males.

Unlike "HairEyeColor", many data sets have more than one entry in the data for each grouping. An example in the previous dataset would be if there were two or more rows in the original data for females with blond hair and blue eyes. To construct a pivot table, data of similar groups must be aggregated together in some way.

By default entries are aggregated by averaging the non-null values. You can use the keyword argument aggfunc to choose among different ways to aggregate the data. For example, if you use aggfunc='min', the value displayed will be the minimum of all the values. Other arguments include 'max', 'std' for standard deviation, 'sum', or 'count' to count the number of occurrences. You also may pass in any function that reduces to a single float, like np.argmax or even np.linalg.norm if you wish. A list of functions can also be passed into the aggfunc keyword argument.

Consider the Titanic data set found in titanic.csv<sup>2</sup>. For this analysis, take only the "

<sup>&</sup>lt;sup>2</sup>There is a "Titanic" data set in pydataset, but it does not contain as much information as the data in titanic.csv.

Survived", "Pclass", "Sex", "Age", "Fare", and "Embarked" columns, replace null age values with the average age, then drop any rows that are missing data. To begin, we examine the average survival rate grouped by sex and passenger class.

```
>>> titanic = pd.read_csv("titanic.csv")
>>> titanic = titanic[["Survived", "Pclass", "Sex", "Age", "Fare", "Embarked"]]
>>> titanic["Age"].fillna(titanic["Age"].mean(),)

>>> titanic.pivot_table(values="Survived", index="Sex", columns="Pclass")
Pclass    1.0     2.0     3.0
Sex
female    0.965    0.887    0.491
male    0.341    0.146    0.152
```

#### Note

The pivot\_table() method is a convenient way of performing a potentially complicated groupby() operation with aggregation and some reshaping. The following code is equivalent to the previous example.

```
>>> titanic.groupby(["Sex", "Pclass"])["Survived"].mean().unstack()
Pclass 1.0 2.0 3.0
Sex
female 0.965 0.887 0.491
male 0.341 0.146 0.152
```

The stack(), unstack(), and pivot() methods provide more advanced shaping options.

Among other things, this pivot table clearly shows how much more likely females were to survive than males. To see how many entries fall into each category, or how many survived in each category, aggregate by counting or summing instead of taking the mean.

```
# See how many entries are in each category.
>>> titanic.pivot_table(values="Survived", index="Sex", columns="Pclass",
                        aggfunc="count")
. . .
Pclass 1.0 2.0 3.0
Sex
            106 216
female 144
        179
             171 493
male
# See how many people from each category survived.
>>> titanic.pivot_table(values="Survived", index="Sex", columns="Pclass",
                        aggfunc="sum")
. . .
Pclass
          1.0
                2.0
female 137.0 94.0 106.0
                    75.0
male
         61.0 25.0
```

**Problem 3.** The file Ohio\_1999.csv contains data on workers in Ohio in the year 1999. Use pivot tables to answer the following questions:

- 1. Which race/sex combination makes the most Usual Weekly Earnings in aggregate?
- 2. Which race/sex combination worked the least amount of cumulative Usual Hours Worked?
- 3. What race/sex combination worked the most Usual Hours Worked per week per person?

Return a tuple for each question (in order of the questions) where the first entry is the numerical code corresponding to the race and the second entry is corresponding to the sex.

Some useful keys in understand the data are as follows:

- 1. In column Sex, {1: male, 2: female}.
- 2. In column Race,  $\{1: \ \mbox{White}, \ 2: \ \mbox{African-American}, \ 3: \ \mbox{Native American/Eskimo}, \ 4: \ \mbox{Asian}\}.$

#### **Discretizing Continuous Data**

In the Titanic data, we examined survival rates based on sex and passenger class. Another factor that could have played into survival is age. Were male children as likely to die as females in general? We can investigate this question by *multi-indexing*, or pivoting, on more than just two variables, by adding in another index.

In the original dataset, the "Age" column has a floating point value for the age of each passenger. If we add "Age" as another pivot, then the table would create a new row for each age present. Instead, we partition the "Age" column into intervals with pd.cut(), thus creating a categorical that can be used for grouping. Notice that when creating the pivot table, the index uses the categorical age instead of the column name "Age".

```
# pd.cut() maps continuous entries to discrete intervals.
>>> pd.cut([1, 2, 3, 4, 5, 6, 7], [0, 4, 8])
[(0, 4], (0, 4], (0, 4], (0, 4], (0, 4], (4, 8], (4, 8], (4, 8]]
Categories (2, interval[int64]): [(0, 4] < (4, 8]]
# Partition the passengers into 3 categories based on age.
>>> age = pd.cut(titanic['Age'], [0, 12, 18, 80])
>>> titanic.pivot_table(values="Survived", index=["Sex", age],
                        columns="Pclass", aggfunc="mean")
Pclass
                   1.0
                          2.0
                                 3.0
Sex
       Age
female (0, 12]
                 0.000 1.000 0.467
       (12, 18]
                 1.000 0.875 0.607
       (18, 80]
                 0.969 0.871 0.475
male
       (0, 12]
                 1.000 1.000 0.343
```

```
(12, 18] 0.500 0.000 0.081
(18, 80] 0.322 0.093 0.143
```

From this table, it appears that male children (ages 0 to 12) in the 1st and 2nd class were very likely to survive, whereas those in 3rd class were much less likely to. This clarifies the claim that males were less likely to survive than females. However, there are a few oddities in this table: zero percent of the female children in 1st class survived, and zero percent of teenage males in second class survived. To further investigate, count the number of entries in each group.

```
>>> titanic.pivot_table(values="Survived", index=["Sex", age],
                          columns="Pclass", aggfunc="count")
Pclass
                  1.0
                       2.0
                            3.0
Sex
       Age
                         13
                              30
female (0, 12]
                    1
                         8
       (12, 18]
                   12
                              28
       (18, 80]
                  129
                        85
                             158
       (0, 12]
                        11
                              35
male
       (12, 18]
                    4
                        10
                              37
       (18, 80]
                  171
                       150
                             420
```

This table shows that there was only 1 female child in first class and only 10 male teenagers in second class, which sheds light on the previous table.

#### ACHTUNG!

The previous pivot table brings up an important point about partitioning datasets. The Titanic dataset includes data for about 1300 passengers, which is a somewhat reasonable sample size, but half of the groupings include less than 30 entries, which is **not** a healthy sample size for statistical analysis. Always carefully question the numbers from pivot tables before making any conclusions.

Pandas also supports multi-indexing on the columns. As an example, consider the price of a passenger tickets. This is another continuous feature that can be discretized with pd.cut(). Instead, we use pd.qcut() to split the prices into 2 equal quantiles. Some of the resulting groups are empty; to improve readability, specify fill\_value as the empty string or a dash.

```
Sex
       Age
female (0, 12]
                                            7
                                                                    13
                                                                        23
       (12, 18]
                                           23
                                                               12
                                       4
                                                                     4
                                                                         5
        (18, 80]
                                          101
                                                              129
                                                                        57
                                      31
                                                                    54
       (0, 12]
                                            8
                                                                4
                                                                   11
                                                                        27
male
        (12, 18]
                                       5
                                           26
                                                                4
                                                                     5
                                                                        11
        (18, 80]
                                     94
                                         350
                                                                        70
                                                              163
                                                                   56
```

Not surprisingly, most of the cheap tickets went to passengers in 3rd class.

**Problem 4.** Use the employment data from Ohio in 1999 to answer the following questions:

- 1. The column Educational Attainment contains numbers 0-46. Any number less than 39 means the person did not get any form of degree. 39-42 refers to either a high-school or associate's degree. A number greater than or equal to 43 means the person got at least a bachelor's degree. What is the most common degree among workers?
- 2. Partition the Age column into 4 evenly spaced intervals. Which interval has the most workers?
- 3. What age/degree combination has the smallest yearly salary on average?

Return the answer to each question (in order) as an Interval. For part three, the answer should be a tuple where the first entry in the Interval of the age and the second is the Interval of the degree.

An Interval is the object returned by pd.cut and pd.qcut. An example of getting an Interval from a pivot table is shown below.

**Problem 5.** Examine the college dataset using pivot tables and groupby objects. Determine the answer to the following questions. If the answer is yes, save the answer as True. If the answer the no, save the answer as False. For the last question, save the answer as a string giving your explanation. Return a tuple containing your answers to the questions in order.

- 1. Is there a correlation between the percent of alumni that donate and the amount the school spends per student in BOTH private and public universities?
- 2. Partition Grad. Rate into evenly spaced intervals of 20%. Is the partition with the greatest

number of schools the same for private and public universities?

- 3. Does having a lower acceptance rate correlate with having more students from the top 10 percent of their high school class being admitted on average for BOTH private and public universities?
- 4. Why is the average percentage of students admitted from the top 10 percent of their high school class so high in private universities with very low acceptance rates? Use only the data to explain why; do not extrapolate.